# Introduction to LRZ HPC System

- Remote work via [Secure Shell](https://doku.lrz.de/display/PUBLIC/SSH+Tutorial) (SSH)
- Bash ([command-line programming, tools](https://cheatography.com/davechild/cheat-sheets/linux-command-line/))
- [Environment Modules](https://modules.readthedocs.io/en/latest/)
- [Slurm](https://slurm.schedmd.com/pdfs/summary.pdf) (Job Management, Resources and Scheduling)
- MPI (message passing user's point of view)
- [Git](https://education.github.com/git-cheat-sheet-education.pdf) (version control system)

### LRZ Cluster Overview

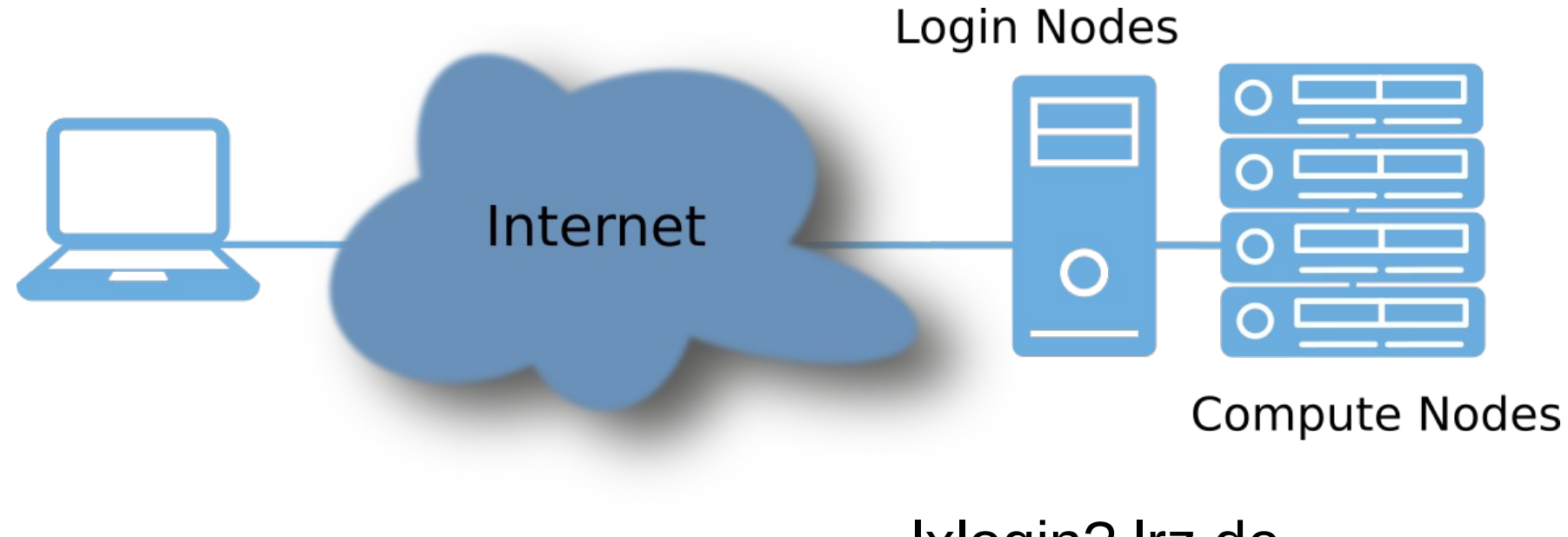

### lxlogin?.lrz.de

### [SSH](https://doku.lrz.de/display/PUBLIC/SSH+Tutorial) - Drills

### 1. SSH Keys + Connect 2. SSH Tunnel + VNC

lxlogin1.lrz.de, lxlogin2.lrz.de, lxlogin3.lrz.de, lxlogin4.lrz.de

### Linux/Bash

- [Linux Commands Overview](https://cheatography.com/davechild/cheat-sheets/linux-command-line/)
- Search/Find (files)
- Editors (for remote work)
- Bash ([Basic](https://tldp.org/LDP/Bash-Beginners-Guide/html/), [Advanced](https://tldp.org/LDP/abs/html/), [GNU Bash Manual](https://www.gnu.org/software/bash/manual/bash.pdf))
- Getting fast help/reminder (man, cmd-line)

# Linux/Bash - Drills

- 1. Create a directory! Change to it! Check your current directory (present working directory)!
	- a) Create a file! Enter some text to it!

b) Remove/delete everything above (challenge: with one call)!

- 2. Change to HOME (several variants)!
- 3. Change to /lrz/sys/applications/OpenFOAM/OpenFOAM-v2112/OpenFOAM-v2112 (use <Tab> for auto-complete)!
	- a) "Find" files named "**\*bashrc\***" !
	- b) "Grep" for compiler (case-insensitive) in etc/bashrc!

### Linux/Bash

### Bash Programming – Demo

- environment **env**/**printenv**, **export**, **unset**
- aliases
- workflow **if** (test), **for**
- bash functions **declare**
- **awk/sed** (outline; + piping, I/O redirection)
- editors (**vi**, **nano**, … EDITOR env variable) (example: emacs + SSH remote)

## Environment Modules - Drills

- 1. Look for module short help!
- 2. Check currently load modules!
- 3. Search for installed OpenFOAM packages! Load one if found! Check the environment! Unload and re-check the environment!
- 4. Add /lrz/sys/share/modules/extfiles/ to module search path!
- 5. Load/unload some module, and create a module collection! Check by logging out and in, and restore the collection! (Careful! Pitfalls ~/.module/<coll-name>)

### [Slurm](https://slurm.schedmd.com/overview.html)

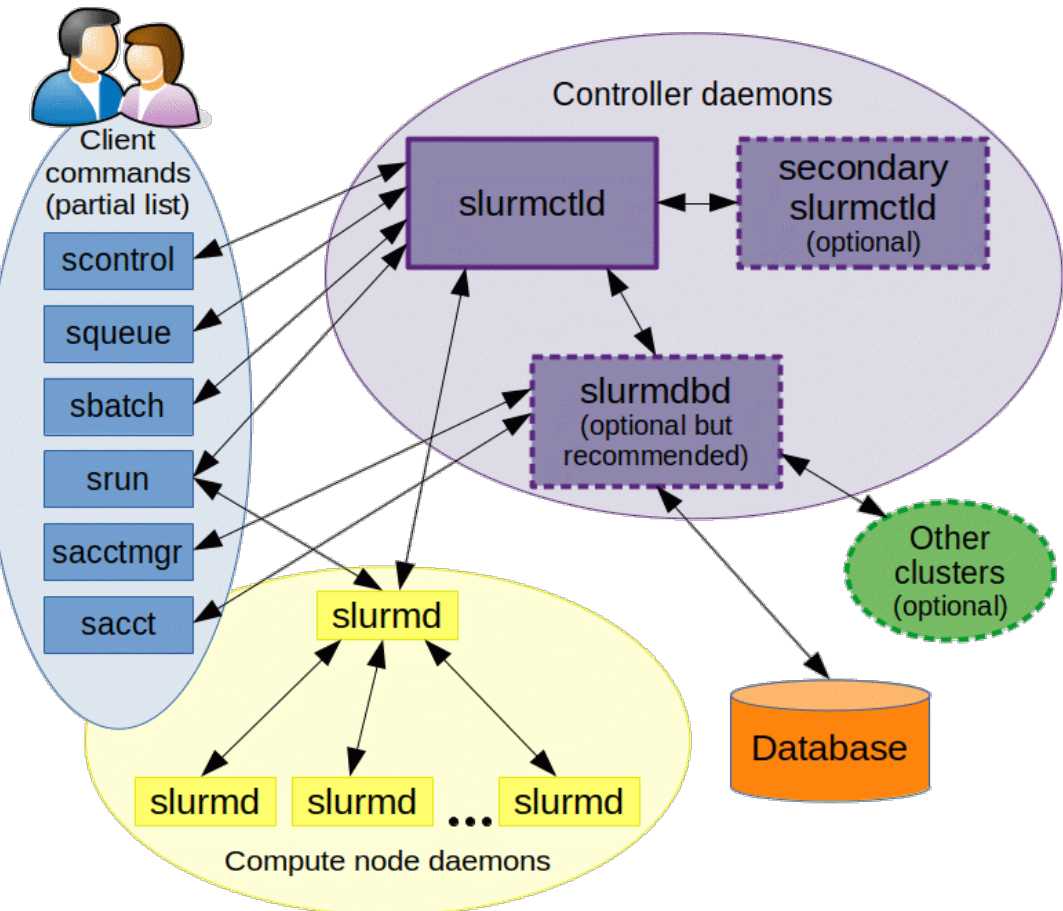

### Slurm - Drills

- 1.Get an overview of the Clusters! (**sinfo**; Patience!)
- 2. Check for idle nodes on cm2 tiny/inter/serial cluster!
	- a)Create an interactive session! (**salloc**; max 1 node, 5 min!!)
	- b)Check status of your allocation! (**squeue**; --start; in different terminal)
	- c)Cancel the job once it is running! (**scancel**)
	- d)Check the jobs status! (**sacct**)
- 3.Run a in-situ non-interactive job with **hostname**! (**srun**)

### Slurm - Drills

- 4. Create Slurm job script and submit it (**sbatch**)
	- a) Check its status! (**squeue**; --start)
	- b) Cancel the job! (**scancel**) Resubmit!
	- c) Check the jobs status after finished! (**sacct**)

[LRZ Linux Cluster Doku: Parellel Jobs](https://doku.lrz.de/display/PUBLIC/Example+parallel+job+scripts+on+the+Linux-Cluster)

#### Minimum Slurm job script

```
#!/bin/bash
#SBATCH -J job_name # job's name
#SBATCH -o ./%x.%j.%N.out # output file stdout/err
#SBATCH -D ./ # work dir == submit dir
#SBATCH --clusters=cm2_tiny # which cluster?
#SBATCH --partition=cm2_tiny # which partition?
#SBATCH --mail-type=none # others possible
#SBATCH --export=NONE # mandatory!!!!
#SBATCH --nodes=1 # resource (1 node)
#SBATCH --time=00:05:00 # resource (5 minutes)
```

```
module load slurm_setup # mandatory @ LRZ
```

```
… # your workflow
```
Other relevant options

**#SBATCH --ntasks=10 # resource (how many ranks?) #SBATCH --ntasks-per-node=28 # resource (ranks per node?) #SBATCH --cpus-per-task=1 # resource (CPUs/rank?) #SBATCH --mem=… # resource (memory/shared node)**

**#SBATCH --reservation=<resv-name>**

#### Slurm job script content example

```
#!/bin/bash
… # SBATCH header
module load slurm_setup # mandatory @ LRZ
echo "Start: $(date "+%F %H:%M:%S")"
env | sort
echo "------------------------------------"
cat /proc/cpuinfo
echo "------------------------------------"
cat /proc/meminfo
echo "Stop: $(date "+%F %H:%M:%S")"
```
Workflow can be nearly anything:

- bash/python/R/ $\dots$  (at least as separate script)
- Modules can be loaded at will

• Test script as dummy (interactively – source; sbatch) before submitting for production!

### MPI (How to use mpiexec)

Show case example (Intel MPI, OpenMPI): **/lrz/sys/tools/placement\_test\_2021/bin/**

Placement and pinning matter in HPC

### Intel MPI/MPICH - Drills

- 1. Execute **hostname** 4 times (login node)!
- 2. Execute **hostname** 4 times 2 per node (localhost,cm2loginX)!
- 3. Same as 2. But this time with **placement-test.intel\_impi -t 1**!
- 4. Repeat, but with debug information!
- 5. Placement test again with **-t 28**, **mpiexec** with **-ppn 1** (**-t 14**, **-ppn 2**), (**-t 7**, **-ppn 4**), (**-t 1**, **-ppn 56**), (**-t 2**, **-ppn 28**)

### Intel MPI - Drills

If *hwloc* is installed:

**lstopo topo.png** or **lstopo topo.pdf**

(**lstopo -h** for available output formats)

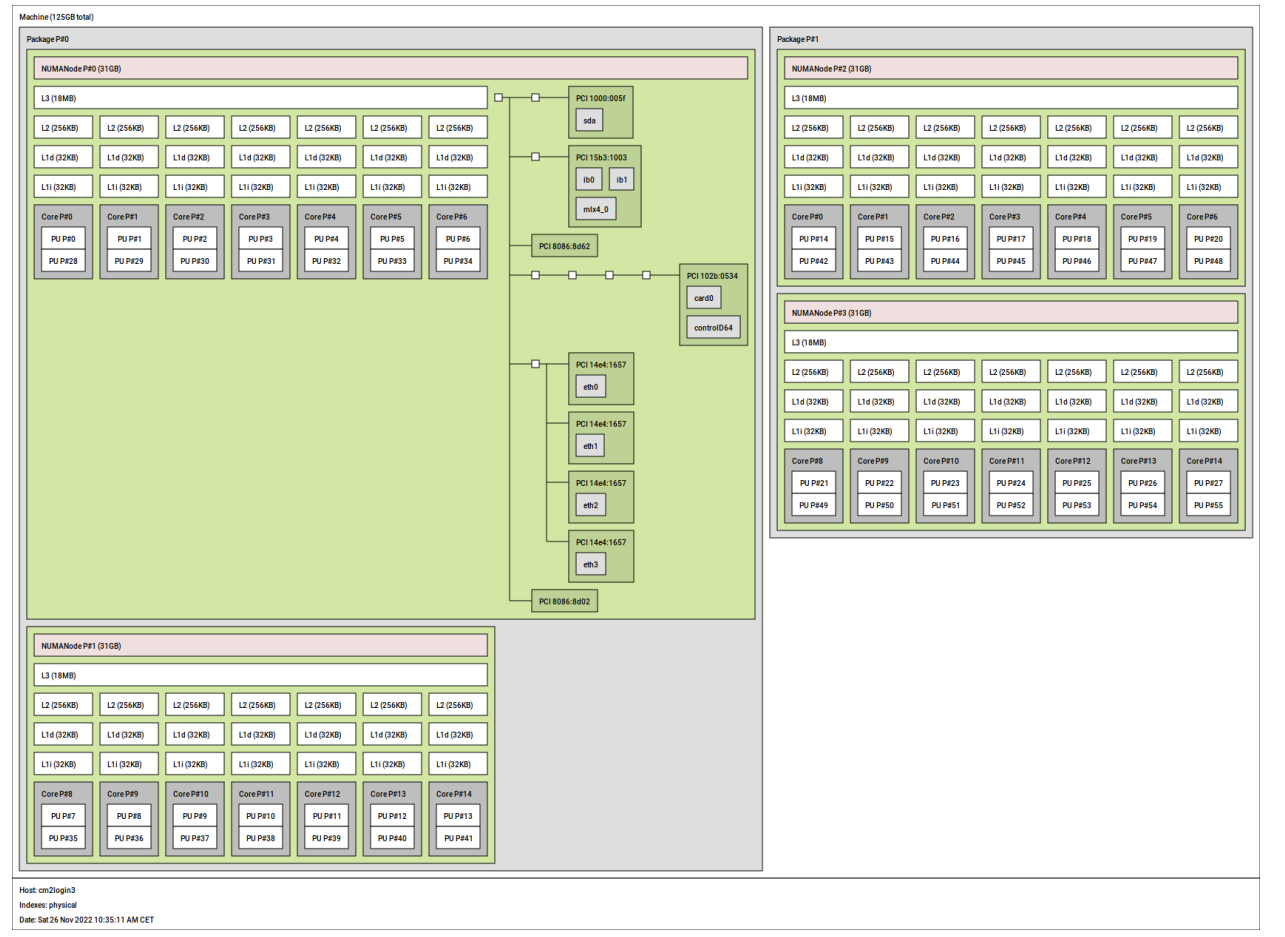

# Open MPI - Drills

Repeat with OpenMPI! ([Docu](https://www.open-mpi.org/doc/v4.0/man1/mpiexec.1.php)) (Better use a **salloc** allocation)

Warning! Placement/pinning of ranks/OpenMP threads more difficult!!

Use **placement-test.gcc\_ompi** with **openmpi/4.1.2-gcc11** module loaded. Example:

```
OMP_PLACES=cores mpiexec -n 4 --map-by ppr:1:numa --bind-to numa \
/lrz/sys/tools/placement_test_2021/bin/placement-test.gcc_ompi -t 7
```
or

```
OMP_NUM_THREADS=7 OMP_PLACES=cores mpiexec -n 4 \
  --map-by ppr:1:numa<sup>---bind-to numa<sup>-</sup></sup>
   /lrz/sys/tools/placement_test_2021/bin/placement-test.gcc_ompi
```
# [GIT](https://education.github.com/git-cheat-sheet-education.pdf) (Version Control)

### Intro Example:

- **git init**
- **git status**
- **git add**
- **git commit**
- **git clone**
- **git log**
- **git checkout**
- **git config**
- **git tag**
- **git pull**
- **git push**
- **…**

# GIT - Drills

- 1. Check git --help!
- 2.Create a directory, **cd** into it!
- 3.Initialize git versioning for that directory! (**init**)
- 4.Create files, add them to the versioning, add/change files content, and make commits! (**status**, **add**, **commit**, **log**)
- 5.Exclude some new file from versioning (**.gitignore**)!
- 6.Clone that directory! (**clone**)
- 7.Go to an earlier commit stage! (**checkout**)